# **Procedures**

#### **Introduction**

You will aim to learn the following objectives and keywords during this lesson.

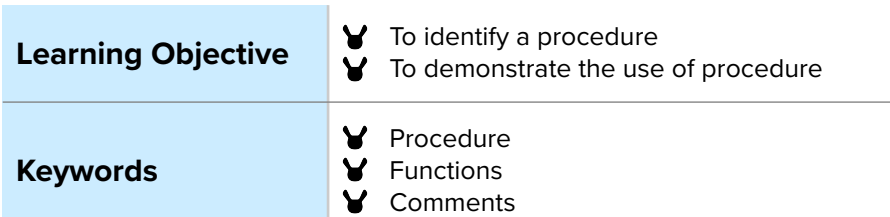

## **Setting the Scene**

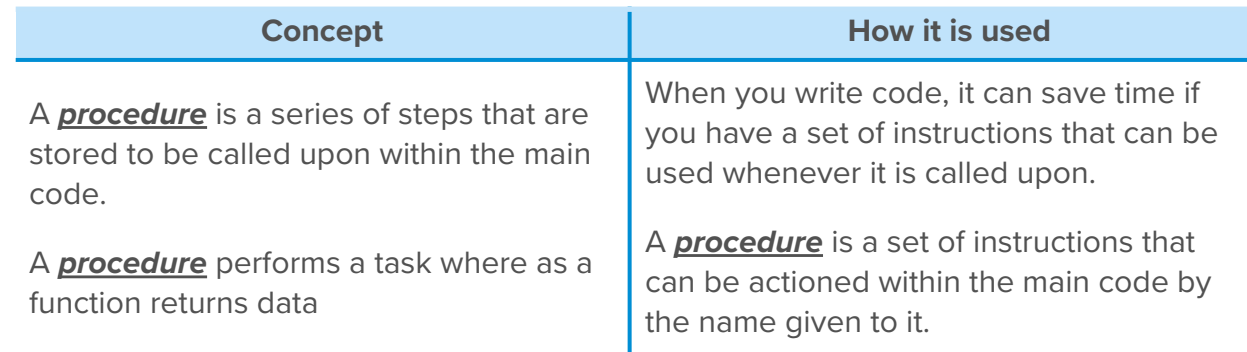

*Can you think of a time where you have learnt what to do and when you went to do the same task again, you did not need instructions to complete it?*

You can create many procedures alongside the main code with a name given to it to call upon in the main code. Within Blockly, both are created using the block 'function'.

# **Activity 1**

Activity 1 is focused on getting students to think about what a *procedure* is and relate this to their everyday tasks.

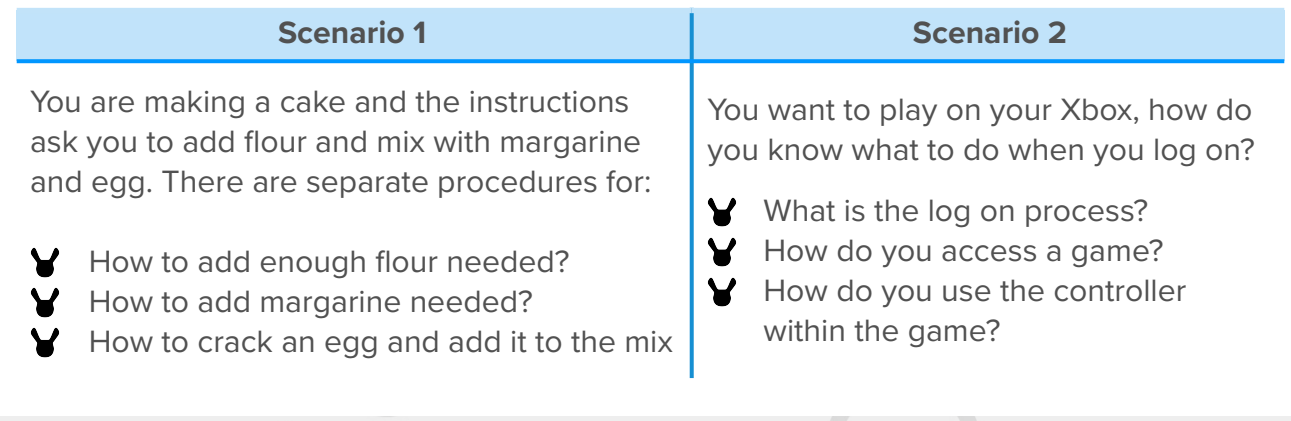

*Can you think of 2 other procedures you might follow in a normal day?*

#### **Small Group Activity**

In pairs, or groups of 3 look at the list of tasks in front of you. Split them into two groups: 1. Procedures, 2. Algorithm Steps

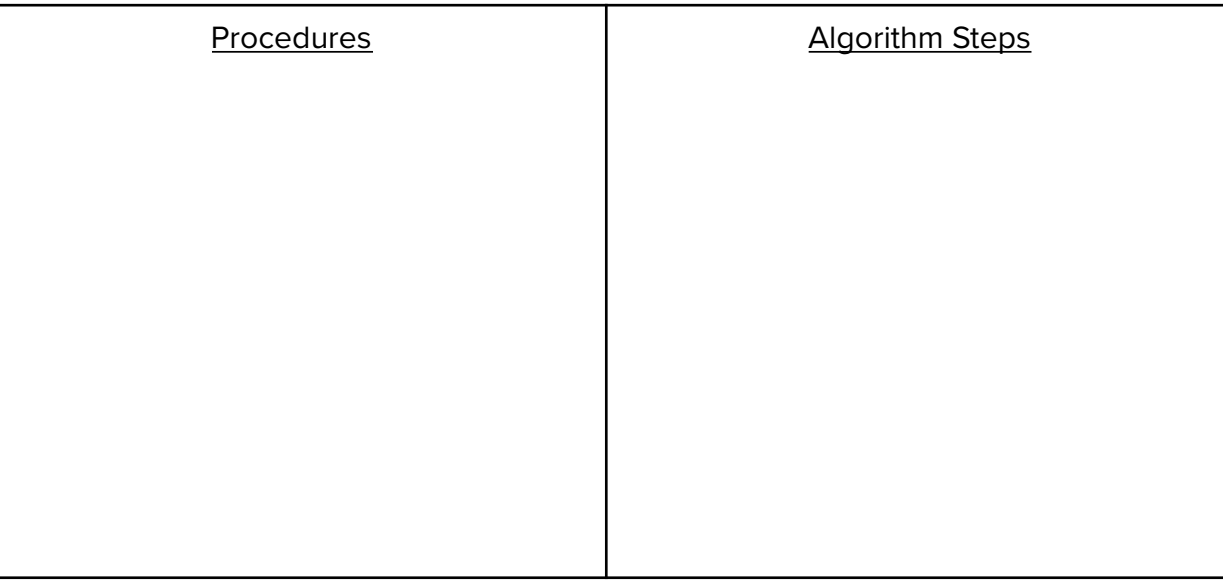

As humans you learn from the tasks you complete, when a task is learnt, like how to read and write, the knowledge is stored to be called upon when you next need it to read a book or write a letter.

#### **Additional Small Activity**

To create a function in Python it needs to be defined at the start of the code.

You need to use 'def' followed by the name given to the function in this case 'aFunction' and a pair of brackets. All the code to be placed within the function is indented within it.

Put at the top of your code program, this looks like this:

```
def aFunction():
#code goes here
```
The function is then called upon within the main code whenever the following code is added by writing the function name, in this case 'aFunction':

aFunction()

Below is the code for creating a function to output the words 'Welcome MiRo':

def aFunction(): print("Welcome MiRo")

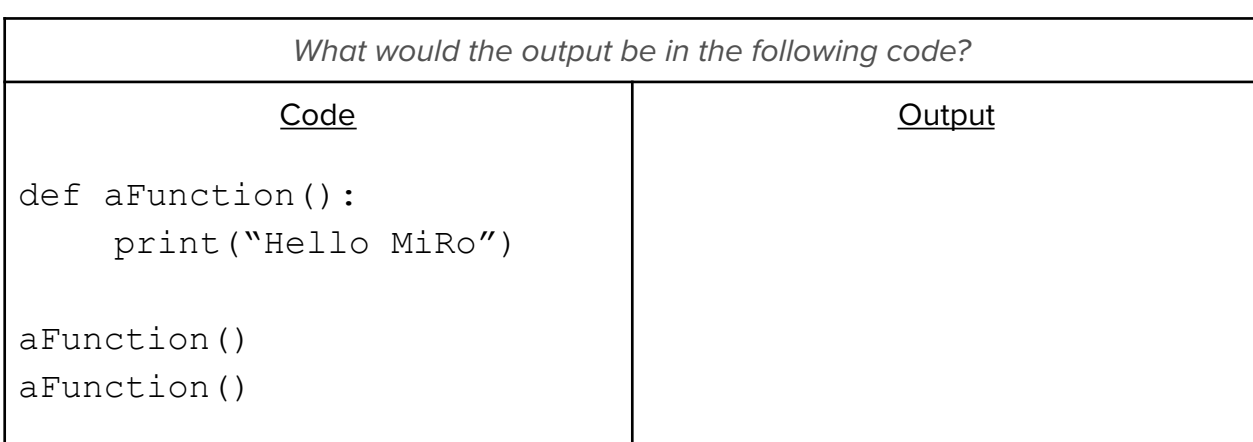

In computing terms *functions* and *procedures* are different as functions return a singles value where procedures hold a series of tasks. In block code the function blocks can be either.

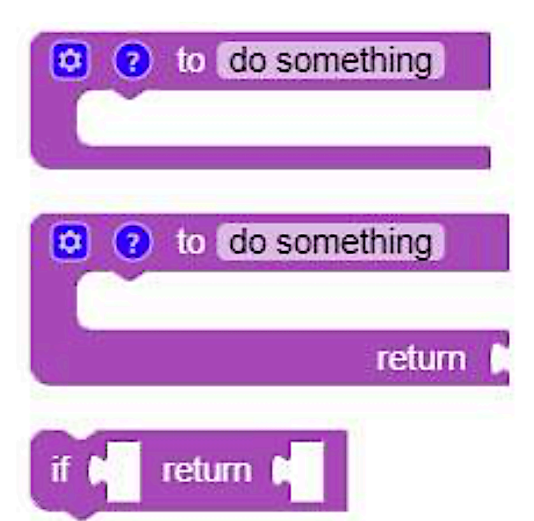

What are the blocks available for *procedures*? They are located within the '**functions**' tab as in block based code the function blocks can be created to represent a procedure or a function.

To name a function or procedure in block based code you edit the text from the default text '*do something*'.

It is good practice when writing any code, to add *comments* where possible to remind yourself what the code is to do or to allow other people to collaborate on a coding project. They can then see the description or notes on the parts of code completed.

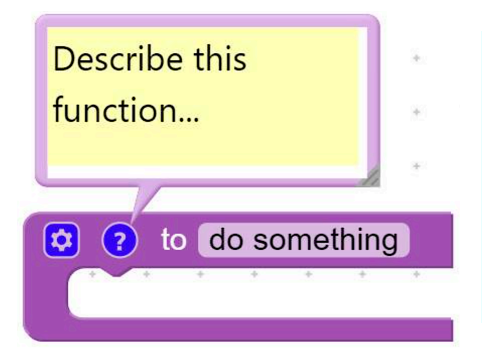

Click the blue question mark to access the comments area to describe the function you are creating.

Within python programming a comment is written with a '#' before it to define it as a comment and not part of the program.

*Why would commenting within code help a programmer or a project?*

# **Activity 2**

For this activity you will be on your computer using MiRoCODE. Remember to save your work for further review!

How can we get MiRo to use a *procedure* to facilitate facial movements? We are going to **create a program to define the procedures to blink**.

What steps do you need to consider for creating a blink? How might this be written out?

Can you write some instructions out for the algorithm to blink below, which we will *make into a procedure?*

Blink:

*What would the name of your procedure or function be?*

*Why is the name of the procedure just as important as the content?*

**Using this algorithm as your plan, create and run the program in the MiRoSIM.**

#### **Summary Self-Assessment**

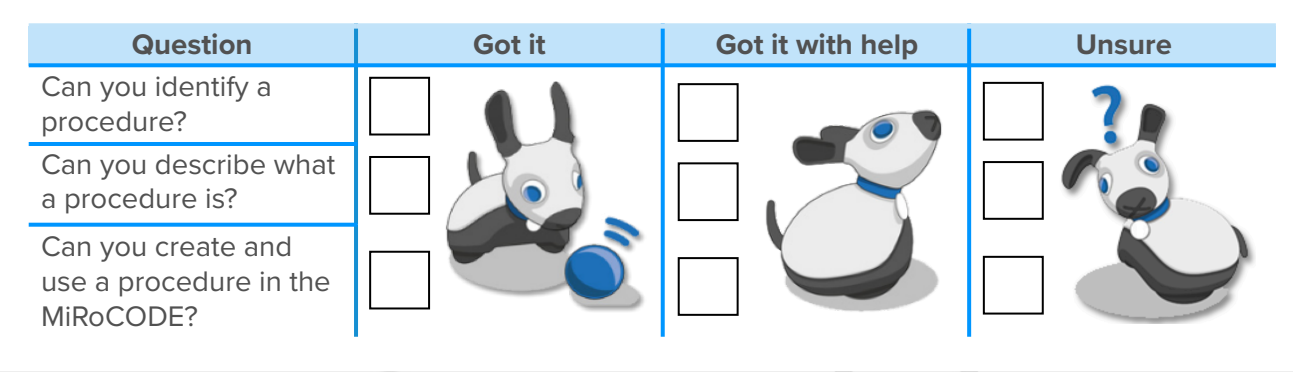

## **PART 1 Step-by-Step - Create two functions to control MiRo's blinking and ear twitching.**

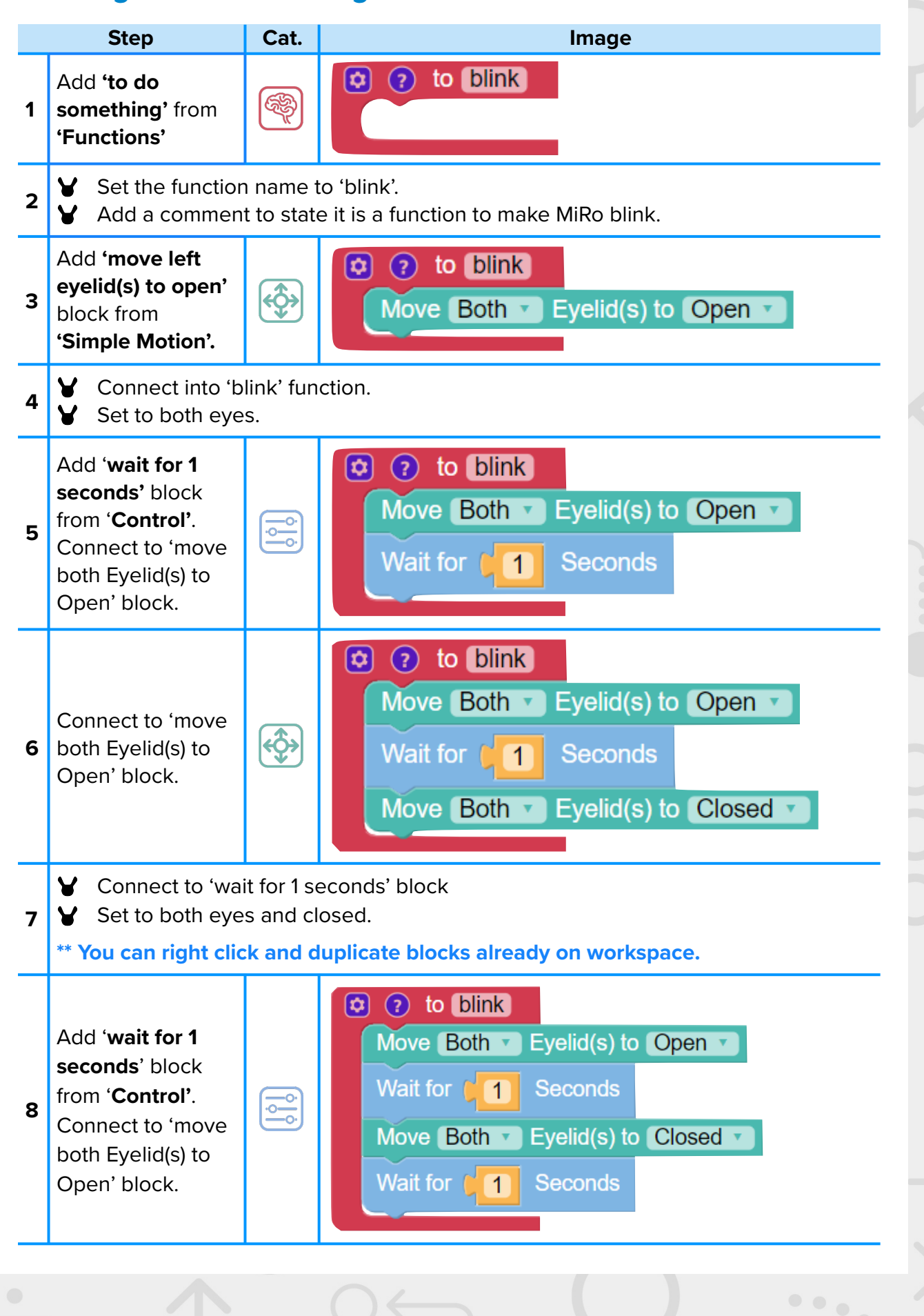

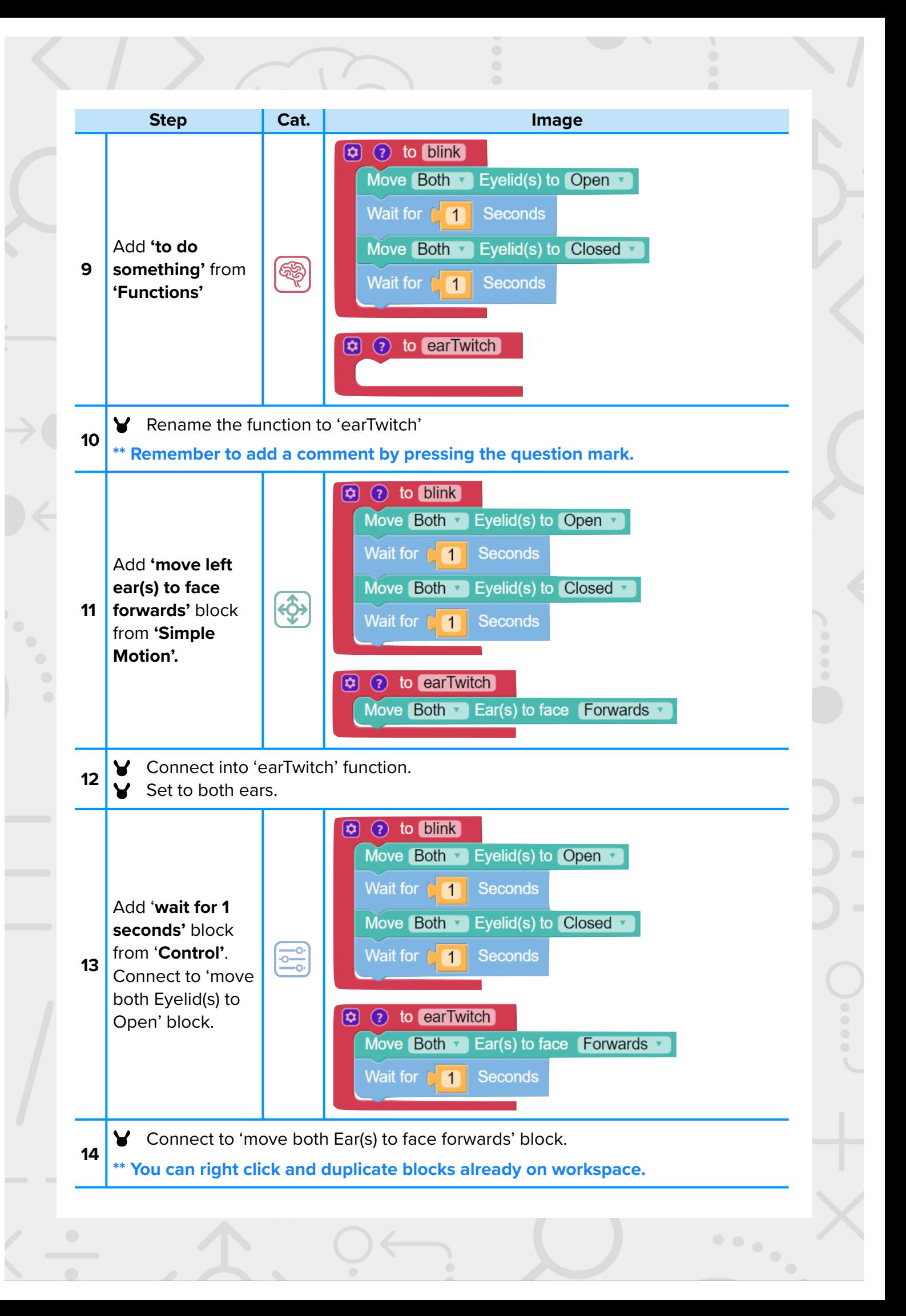

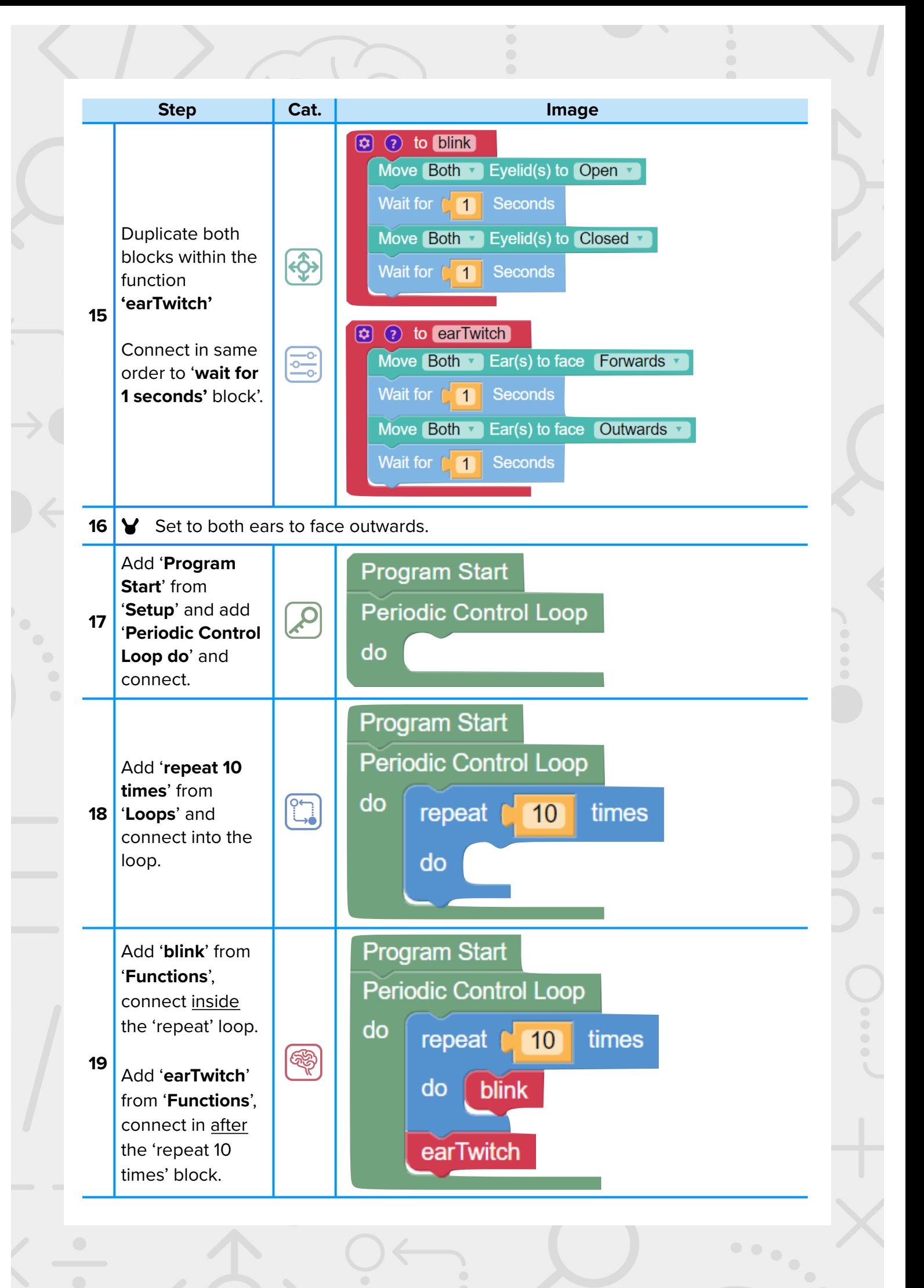

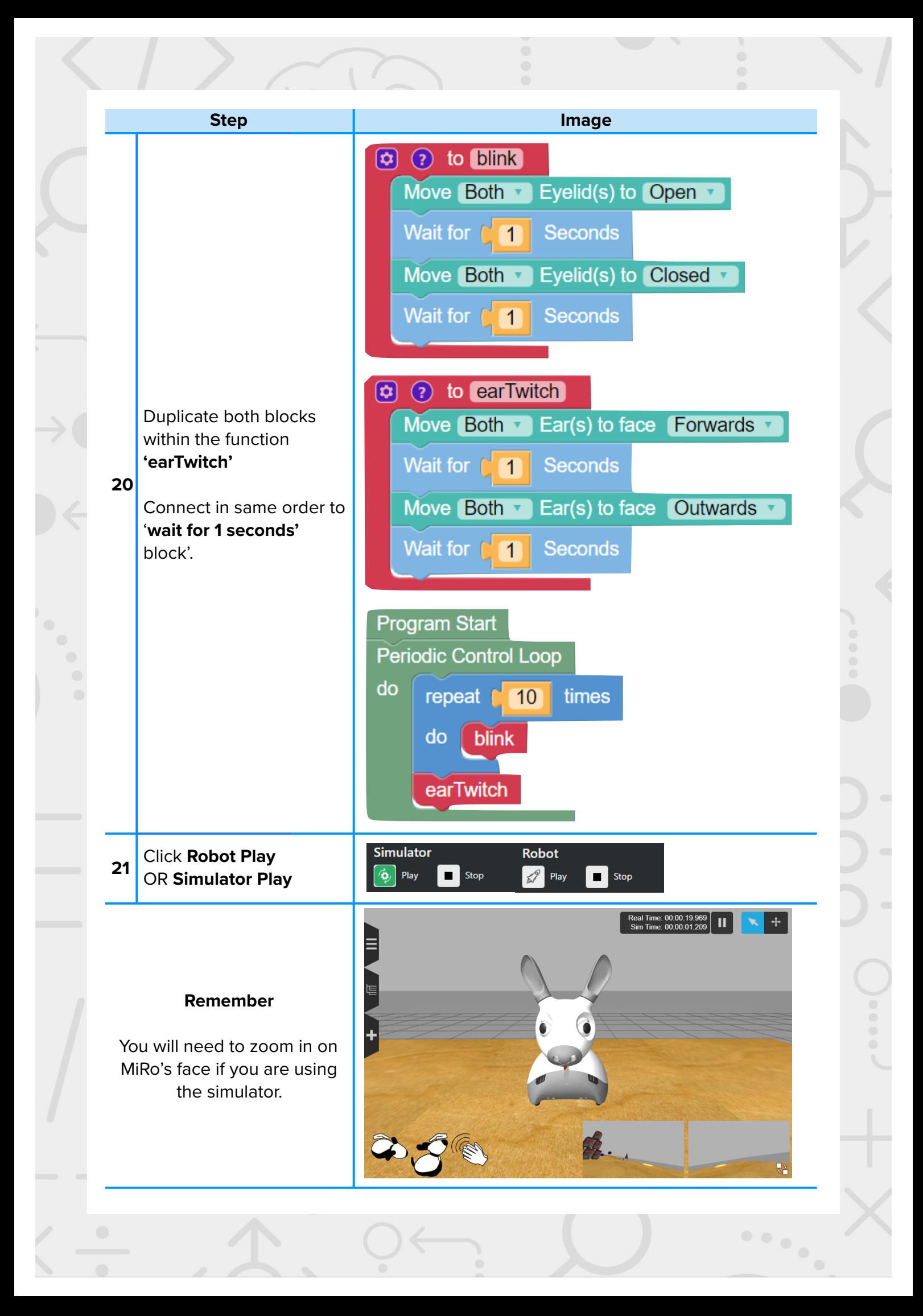

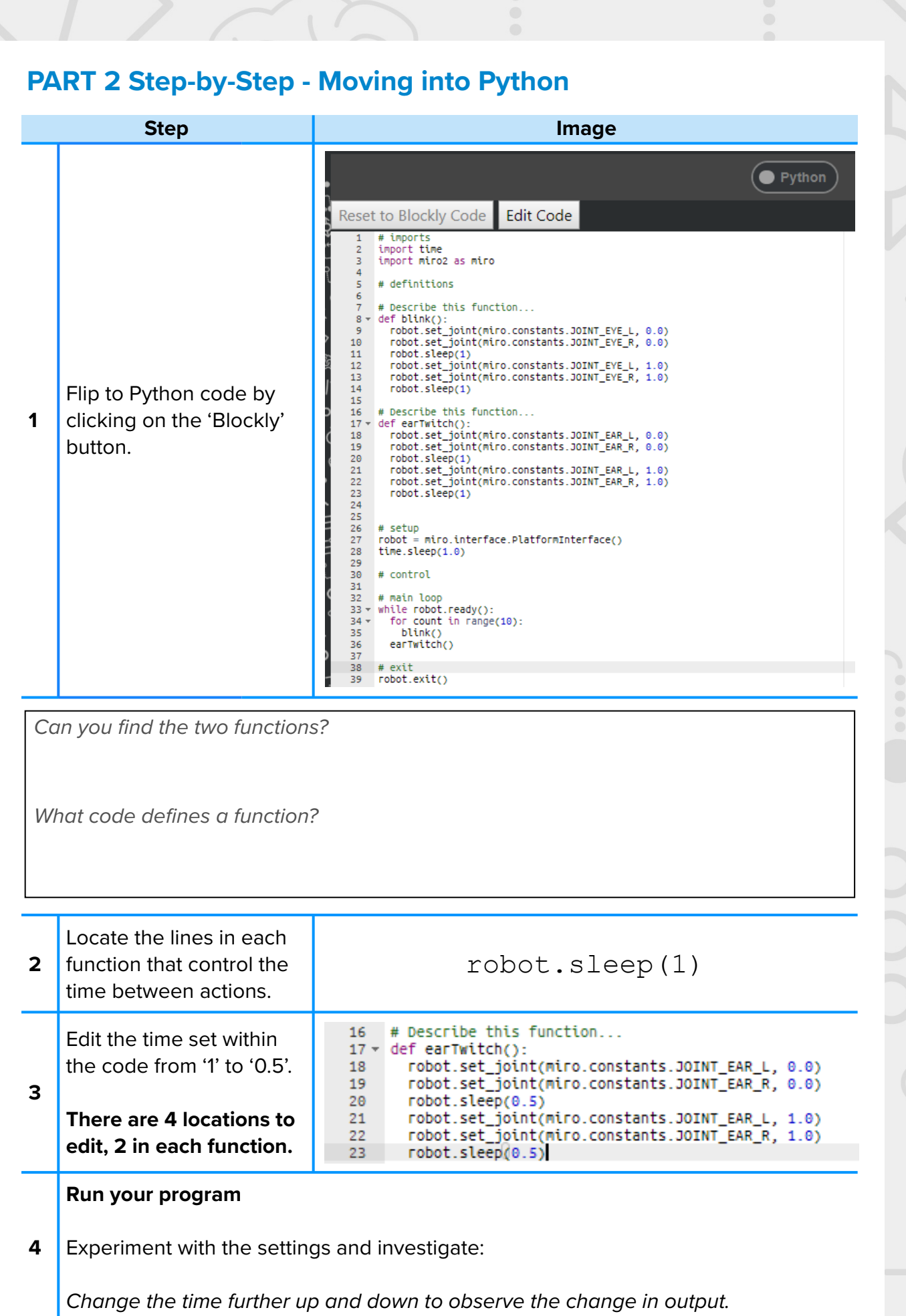

 $\begin{array}{c} \bullet & \bullet & \bullet \\ \bullet & \bullet & \bullet \\ \hline \end{array}$